# ■ BRI Driver Installation Guide

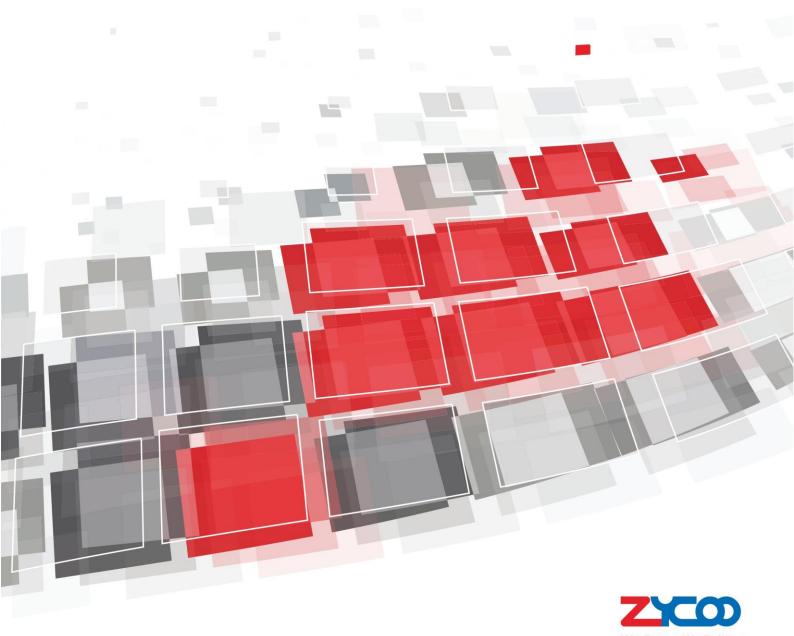

This guide of BRI driver installation is applicable for P1/P2 Hardware Appliance which is used to be installed with opensource asterisk or custom software.

If your system need BRI trunk for telephony communication, please following this guide to install BRI driver.

### 1. Installation Requirements

- You should detect your centos system, and it must include this similar kernel head file folder: /lib/modules/2.6.\*/build
- Please prepare the relative installation packages provided by Zycoo( See below pictures).
- BRI can be inserted to slot2 only (for P2)

| ■ misdn-2014-10-13.tar.gz 2014/10/14 星期 好压 GZ 压缩文件 2,951 KB ■ mISDNuser-1.1.9.1-0.i386.rpm 2014/10/13 星期 好压 RPM 压缩文 363 KB | 💼 libpri-1.4.12.tar.gz                | 2014/10/13 星期 | 好压 GZ 压缩文件 | 333 KB   |
|----------------------------------------------------------------------------------------------------|---------------------------------------|---------------|------------|----------|
| ■ mISDNuser-1.1.9.1-0.i386.rpm 2014/10/13 星期 好压 RPM 压缩文 363 KB                                                             | 💼 misdn-2014-10-13.tar.gz             | 2014/10/14 星期 | 好压 GZ 压缩文件 | 2,951 KB |
|                                                                                                    | <b>■</b> mISDNuser-1.1.9.1-0.i386.rpm | 2014/10/13 星期 | 好压 RPM 压缩文 | 363 KB   |

Notice: The driver can work normally at centos 5.5 /centos 5.9 version and the corresponding kernel version 2.6.18/2.6.34; other system or kernel version is not guaranteed by Zycoo.

#### 2. Install driver

#### Please upload relative package to your system and install it by following steps:

(1) Install misdn driver with the commands:

```
[root@localhost ~]# tar -xvf misdn-2014-10-14.tar.gz

[root@localhost ~]# cd misdn

[root@localhost misdn]# make

[root@localhost misdn]# make install
```

If error occurs when you compile, please copy the misdn driver head files into the kernel head file folder, then compile it again

[root@localhost misdn]# cp include/linux/\*/lib/modules/2.6.34/build/include/linux/

#### (2) Install mISDNuser,

```
rpm —ivh mISDNuser-1.1.9.1-0.i386.rpm —-force —nodeps
After installation, you can discover the command "misdnportinfo" in your system, and you can use this command to detect BRI interfaces. For example:
```

(3) Install libpri-1.4.12.tar.gz

```
[root@localhost ~]# tar -xvf libpri-1.4.12.tar.gz
[root@localhost ~]# cd libpri-1.4.12
[root@localhost ~]# ./configure
[root@localhost ~]# make install
```

## 3. Driver configuration and insmod

- (1) Add the line "blacklist xhfc" in the "/etc/modprobe.d/blacklist.conf" to block the driver to load automatically while system starts running every time.
- (2) Insmod misdn driver protocol as the following order:

```
modprobe mISDN_core debug=0
modprobe mISDN_11 debug=0
modprobe mISDN_12 debug=0
modprobe 13udss1 debug=0
```

(3) Load the misdn application with the following commands:

modprobe xhfc debug=0 protocol=0x412,0x412,0x412,0x412 layermask=0x3,0x3,0x3,0x3 pcm=1 pcm\_config=0x0D000000 EchoCancel=16 encoding=2

Parameter Explanation:

- debug :driver output log, 0= disable.
- protocol mode: NT\_PTP:0x412; NT\_PTMP:0x12; TE\_PTP:0x402; TE\_PTMP:0x02
- layermask: NT PTP &NT PTMP protocol value 0x3; TE PTP & TE PTMP protocol value 0xf
- Other parameters needn't to be changed; the driver of BRI module in the above example is NT\_PTP mode.
- Encoding=2 (fixed value), it means ulaw or alaw codec is used in misdn. The value 2 is alaw codec
  which is default fixed value, you cannot change it.
- EchoCancel: Enable / Disable hardware echo cancellation. 16 disable; 17 enable.
- (4) Remove driver

```
rmmod xhfc (you must close asterisk first)
```

## 4. Compile asterisk

Notice: ZYCOO system is based on asterisk 1,8.7.1 and working normally. Please test by yourself if your system is not based on this version.

To compile asterisk, you need choose chan\_misdn module; after compiling, please config your asterisk misdn.conf file, also you can refer to ZYCOO system configuration.

For example: /etc/asterisk/misdn.conf include configuration of 4 ports

```
[trunk_1]
astdtmf = yes
trunkname = 1 ; GUI metadata
ports = 1
context = from-voip
method = standard
echocancel = no
overlapdial = no
[trunk_2]
astdtmf = yes
trunkname = 2 ; GUI metadata
ports = 2
context = from-voip
method = standard
echocancel = no
overlapdial = no
[trunk_3]
astdtmf = yes
trunkname = 3 ; GUI metadata
ports = 3
context = from-voip
method = standard
echocancel = no
overlapdial = no
[trunk_4]
astdtmf = yes
trunkname = 4 ; GUI metadata
ports = 4
```

```
context = from-voip

method = standard

echocancel = no

overlapdial = no
```

Add misdn trunk plan into the asterisk dialplan /etc/asterisk/extension.conf (ZYCOO added misdn trunk plan into asterisk dialplan /etc/asterisk/extensions\_additional.conf)

/etc/asterisk/extensions.conf

```
[globals]
trunk_1 = misdn/g:trunk_1/
trunk_2 = misdn/g:trunk_2/
trunk_3 = misdn/g:trunk_3/
trunk_4 = misdn/g:trunk_4/
```

```
[from-internal]

exten = _1.,1,Dial(trunk_1/${ EXTEN:1})

exten = _2.,1, Dial(trunk_2/${ EXTEN:1})

exten = _3.,1,Dial(trunk_3/${ EXTEN:1})

exten = _4.,1, Dial(trunk_4/${ EXTEN:1})

[from-voip]

exten=_X.,1,playback(hello-world)
```